#### **공개SW 솔루션설치& 활용가이드**

시스템SW > 보안

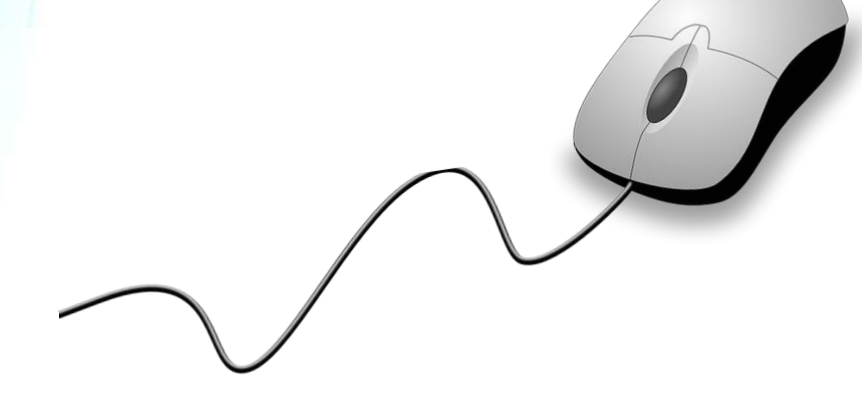

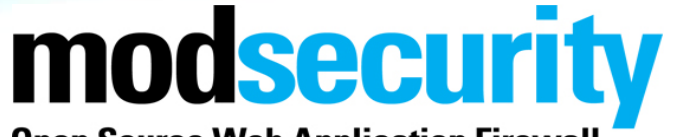

# **제대로 배워보자**

**Open Source Web Application Firewall** 

How to Use Open Source Software

Open Source Software Installation & Application Guide

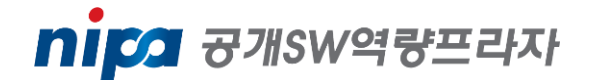

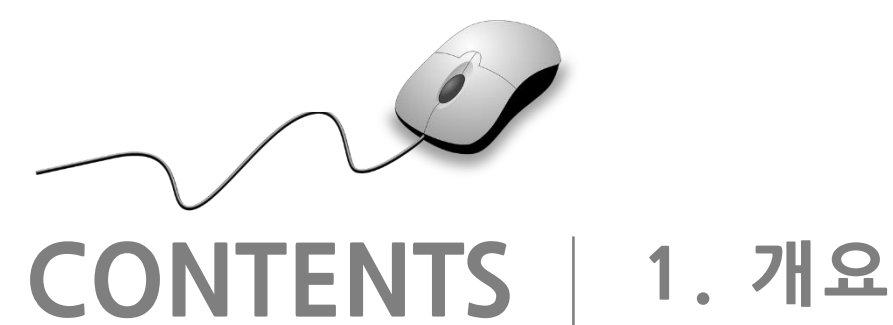

**2. 기능요약 3. 실행환경 4. 설치 및 실행 5. 기능소개 6. 활용예제 7. FAQ 8. 용어정리**

**1. 개요**

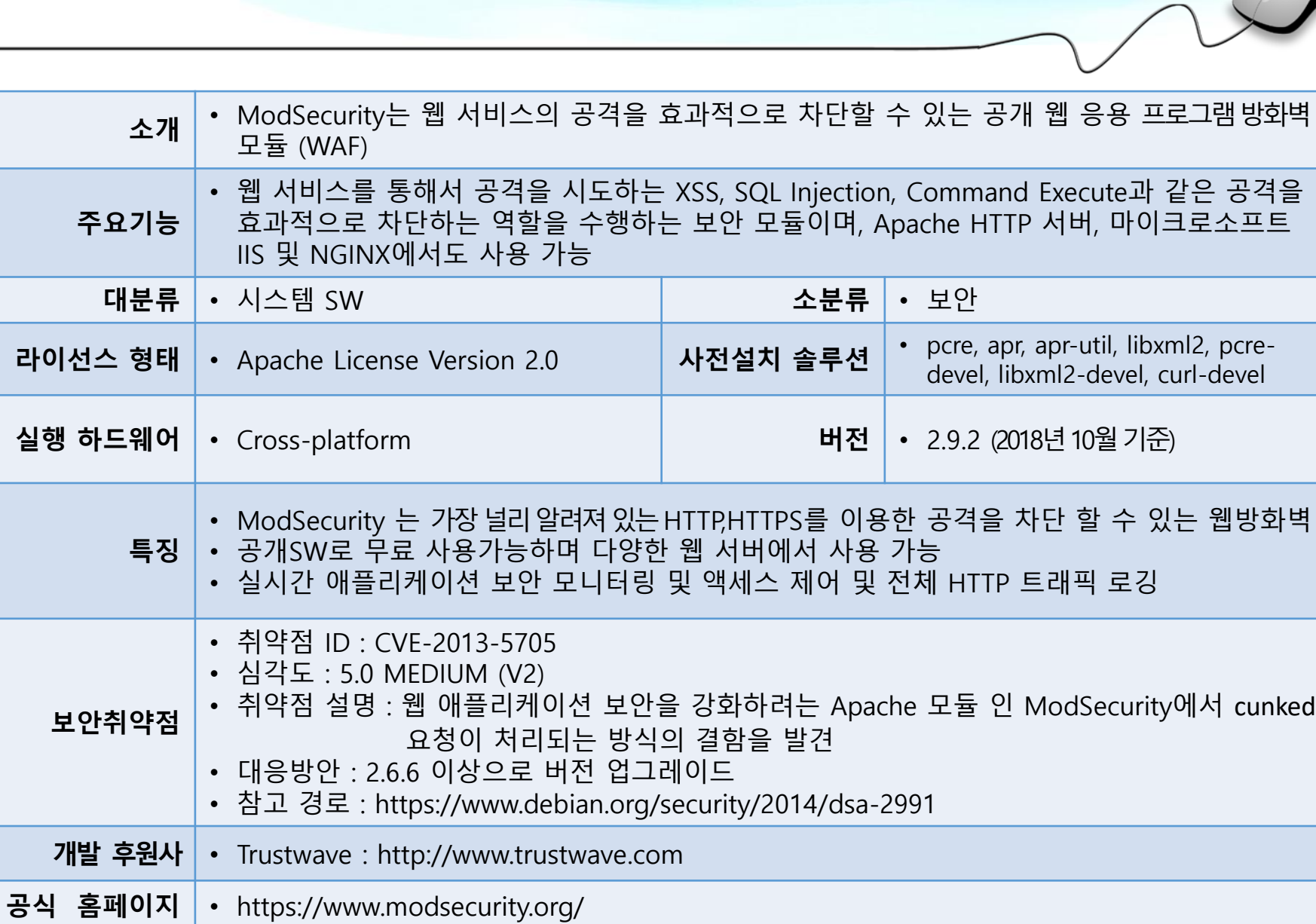

**MOOSECUITY** 

nipa ਰਅsw역량프라자

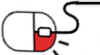

## **2. 기능요약**

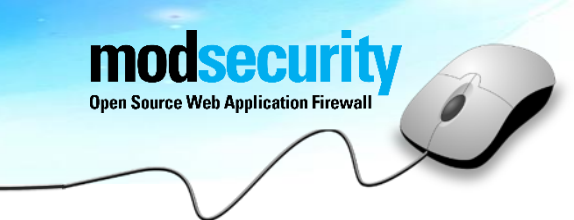

• ModSecurity의 주요기능

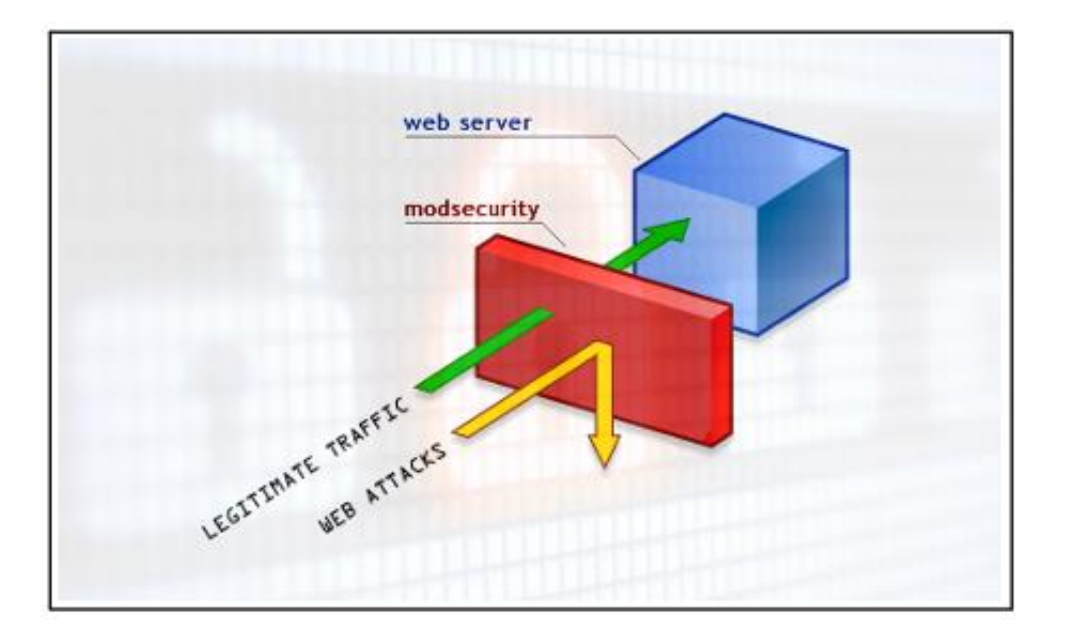

- ModSecurity는 웹 공격에 대한 침입탐지 및침입방지 기능을 추가해 주는 아파치 웹서버 하나의 모듈로 동작
- 웹 클라이언트와 아파치 웹 서버 사이에 ModSecurity가 존재함
- 클라이언트로부터 악의적인 접속요청이 발견되면 공격차단, 로깅등 사전에 정의된행위 수행

### **3. 실행환경**

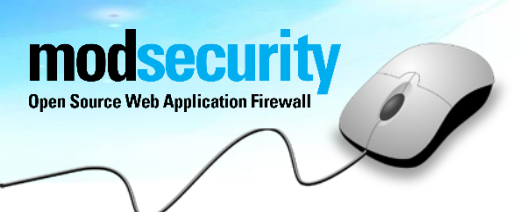

- 하드웨어 제약이 거의 없음
- OS 플랫폼 종류에 따른 지원
	- Unix 계열
	- 비Unix 플랫폼 : Windows (비Unix 플랫폼으로 통상 사용하지 않음)
- ModSecurity를 설치하는 쉬운 방법은 기존 OS 패키지 관리자 응용 프로그램 (Yum 또는 Aptitude)을 사용하여 기본 OS 저장소OS Repository에서 설치 (우분투 및 윈도우 설치는 다음 URL 을 참고 : https://www.modsecurity.org/download.html)

RHEL/CentOS Yum Repository (Jason Litka) Debian (Alberto Gonzalez Iniesta) Fedora Core (Michael Fleming) FreeBSD (Alex Dupre) Gentoo Apache 2.x on Windows (Steffen) HP-UX (Internet Express) Netware, Windows (Guenter Knauf)

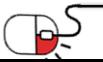

**세부 목차**

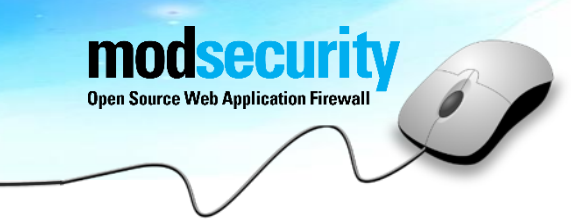

**4.1 설치 환경 준비 및 설치 (CentOS-Source)**

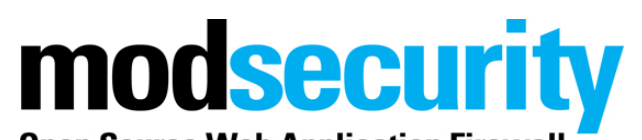

**Open Source Web Application Firewall** 

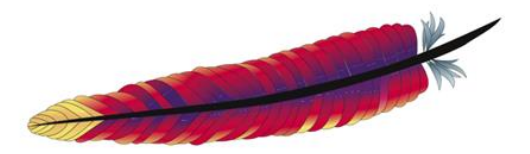

Apache HTTP Server

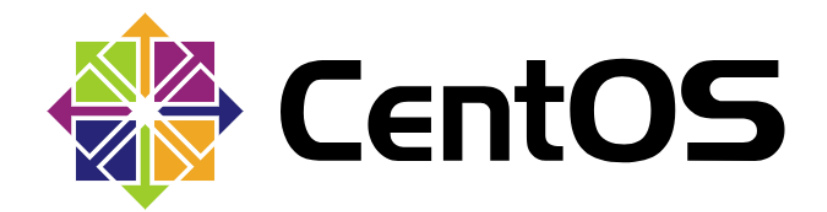

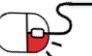

#### **4.1 설치 환경 준비 및 설치(1/9)**

• **설치 파일 버전** (18년 10월 기준 최신/안정화 권고버전 사용 및 파일 다운로드)

modsecurity **Open Source Web Application Firewall** 

nica 공개SW역량프라자

- OS version: CentOS Linux release 7.5.1804 (Core)
- Apache HTTP version : httpd-2.4.35

Download : https://httpd.apache.org/download.cgi#apache24

- modsecurity version : modsecurity-2.9.2

Download : https://www.modsecurity.org/download.html

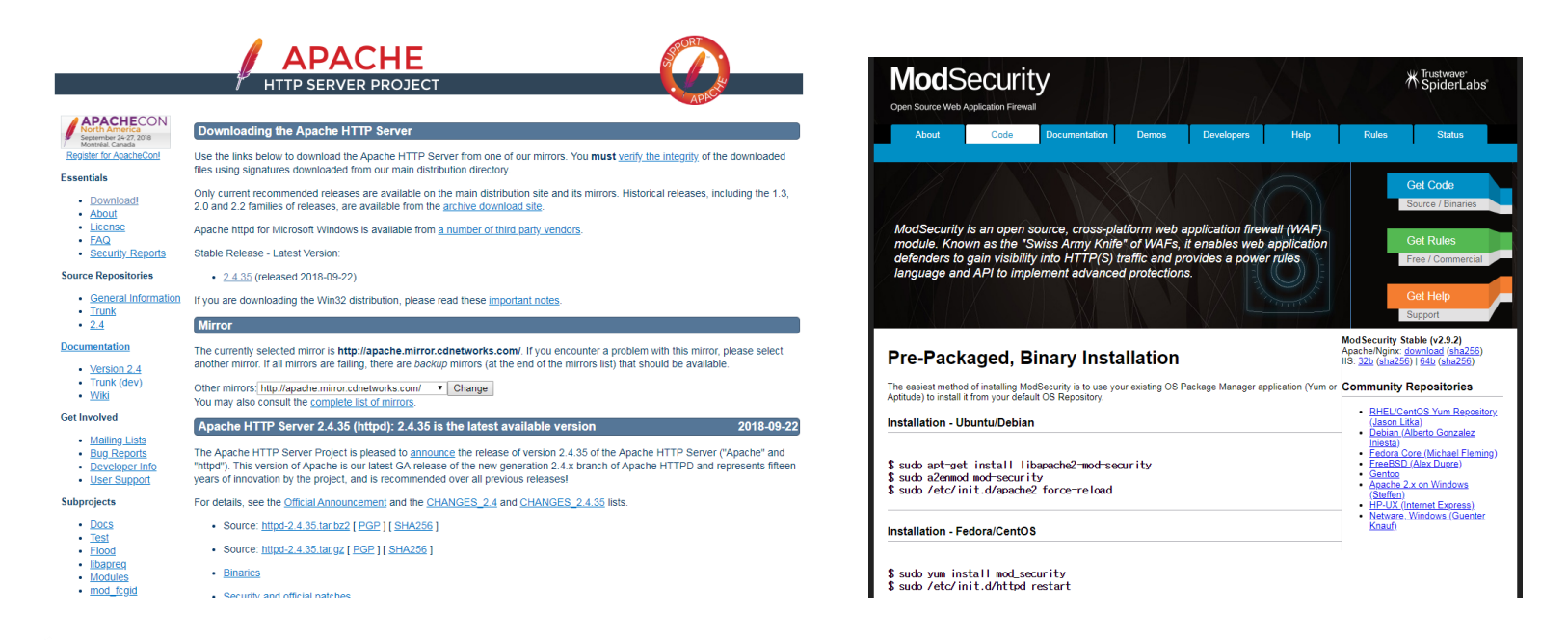

**4.1 설치 환경 준비 및 설치(2/9)**

modsecurity **Open Source Web Application Firewall** 

- **Apache HTTP 설치**
- 1. 설치 경로
	- Apache 설치 경로 : /app/web/apache24
- 2. Apache install
	- 다운로드 받은 Apache 파일의 경로에서 아래의 명령어(cli) 실행
		- # tar xvf httpd-2.4.35.tar.gz
		- # cd httpd-2.4.35/
		- # ./configure --prefix=/app/web/apache24 --with-mpm=worker --enable-mods-shared=all
		- # make && make install
		- # cd /app/web/apache24/bin
		- # ./apachectl –t

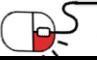

**4.1 설치 환경 준비 및 설치(3/9)**

- 3. Apache HTTP 기동 및 확인
	- # vi ../conf/httpd.conf
	- ServerName {hostname} 입력
		- # ./apachectl start
		- # ps -ef | grep httpd
		- # curl 127.0.0.1

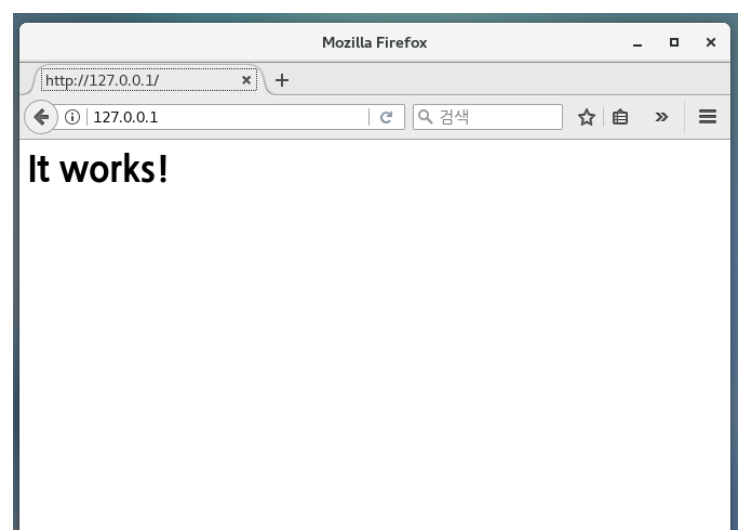

**modsecurity Open Source Web Application Firewall** 

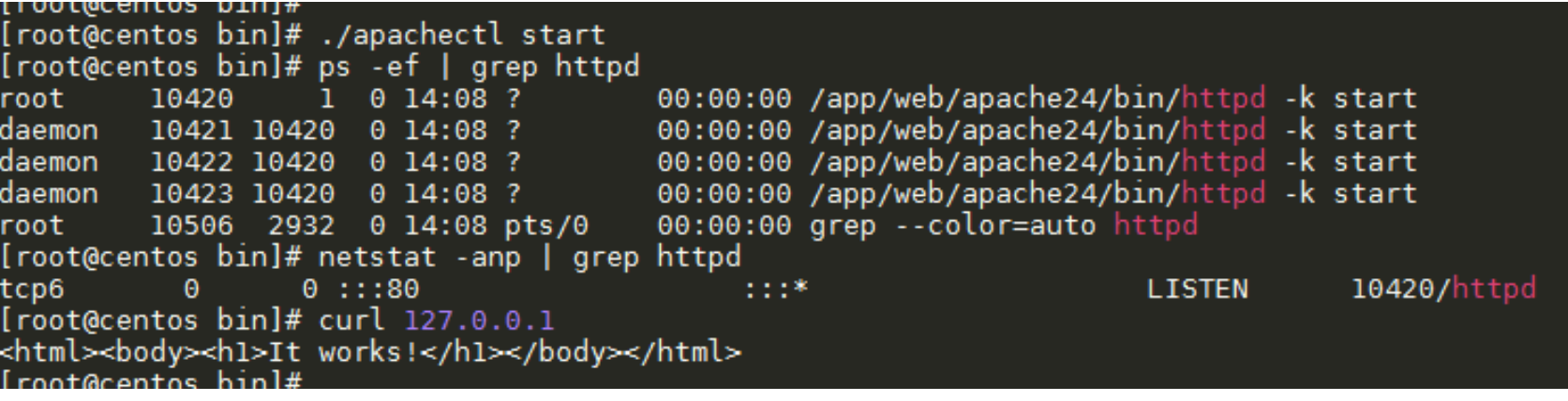

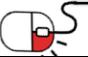

**4.1 설치 환경 준비 및 설치(4/9)**

- **ModSecurity 설치(1/6)**
- 1. 모듈 설치
	- 다운로드 받은 파일 압축 해제
		- # tar xvf modsecurity-2.9.2.tar.gz
		- # cd modsecurity-2.9.2
		- # ./configure --with-apxs=/app/web/apache24/bin/apxs
		- # make && make install
		- # cp modsecurity.conf-recommended /app/web/apache24/conf/modsecurity.conf
		- # cp unicode.mapping /app/web/apache24/conf/
- 2. Apache module 확인
	- # cd /app/web/apache24/modules
	- # ls -lart
	- 제일 하단부에 "ModSecurity2.so" so파일 추가로 생성 확인

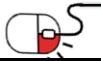

### **4.1 설치 환경 준비 및 설치(5/9)**

- **ModSecurity 설치(2/6)**
- 3. httpd.conf 에 해당 모듈 추가 # vi /app/web/apache24/conf/httpd.conf

LoadModule security2\_module modules/ModSecurity2.so LoadModule unique\_id\_module modules/mod\_unique\_id.so

- 적용 확인

# ./apachectl -M | grep security security2\_module (shared)

[root@centos bin]# ./apachectl -M | grep security security2 module (shared) [root@centos bin]#

**Open Source Web Application Firewall** 

- 4. 룰셋 다운로드 및 적용
	- 4.1 2점대 버전의 룰셋 다운로드

https://github.com/SpiderLabs/owasp-modsecurity-crs/releases

- 2.2.9 버전 다운로드 (OWASP는 최소한의 웹어플리케이션 보안을 제공하기 위해 Modsecurity Core Rule Set (CRS) 프로젝트를 진행하고 있으며, OWASP TOP10을 포함한 강력한 룰셋 제공

#### **4.1 설치 환경 준비 및 설치(6/9)**

• **ModSecurity 설치(3/6)**

4.2 다운로드 파일 압축 해제 파일이동 # unzip owasp-modsecurity-crs-2.2.9.zip # mv owasp-modsecurity-crs-2.2.9 modsecurity-crs # mv modsecurity-crs /app/web/apache24/conf/ # cd /app/web/apache24/conf/modsecurity-crs

#### 4.3 룰셋 적용

- (\* 룰셋 : 광범위한 웹공격으로부터 웹 응용 프로그램을 보호하기 위한 일반적인 공격탐지 규칙의 집합)
	- # cp modsecurity\_crs\_10\_setup.conf.example modsecurity\_crs\_10\_setup.conf
	- # for f in `ls base\_rules/` ; do ln –s /app/web/apache24/conf/modsecuritycrs/base\_rules/\$factivated\_rules/\$f ; done
	- # ln -s /app/web/apache24/conf/modsecurity-crs/modsecurity crs 10 setup.conf activated rules/modsecurity crs 10 setup.conf

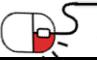

### **4.1 설치 환경 준비 및 설치(7/9)**

#### • **ModSecurity 설치(4/6)**

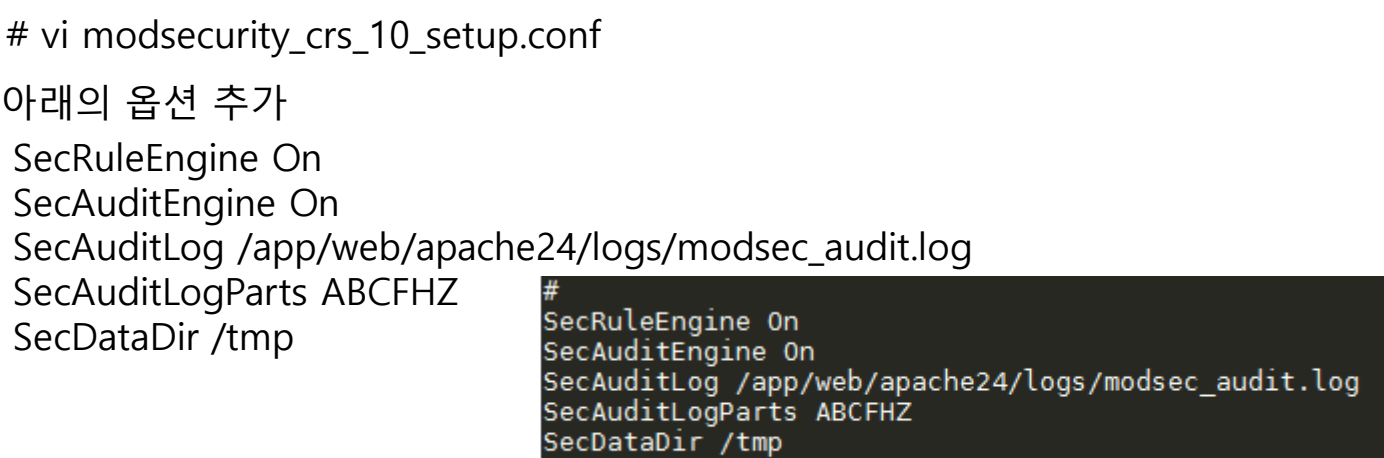

아래의 옵션 수정

#### 원본

SecDefaultAction "phase:1,deny,log" SecDefaultAction "phase:2,deny,log"

수정내역

SecDefaultAction "phase:1,deny,log,auditlog" SecDefaultAction "phase:2,deny,log,auditlog"

#SecDefaultAction "phase:1,deny,log" #SecDefaultAction "phase:2,deny,log"

SecDefaultAction "phase: 1, deny, log, auditlog" SecDefaultAction "phase: 2, deny, log, auditlog"

modsecurity **Open Source Web Application Firewall** 

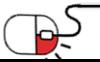

#### **4.1 설치 환경 준비 및 설치(8/9)**

#### • **ModSecurity 설치(5/6)**

# vi /app/web/apache24/conf/httpd.conf

맨 아랫부분에 추가

Include conf/modsecurity-crs/activated\_rules/\*.conf

# cd /app/web/apache24/bin

# ./apachectl –t

```
[root@centos conf]# cd ../bin
[root@centos bin]# ./apachectl -t
Syntax OK
[root@centos bin]#
```
#### 재기동

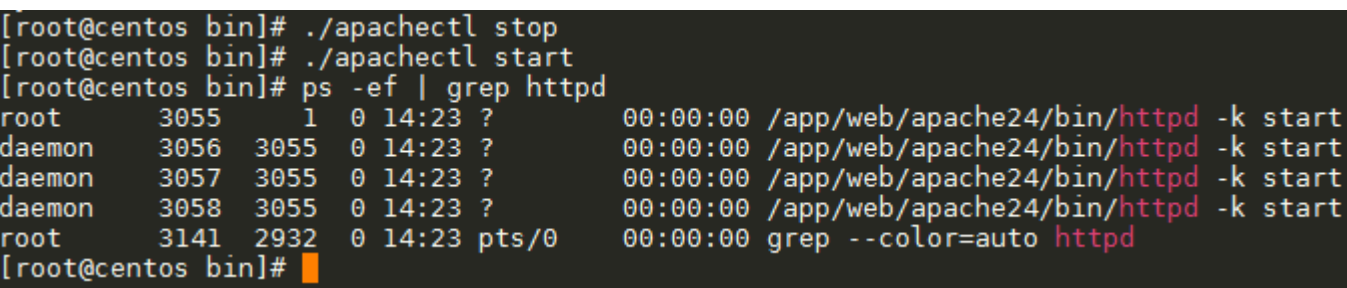

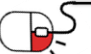

**modsecurity Open Source Web Application Firewall** 

**4.1 설치 환경 준비 및 설치(9/9)**

**modsecurity Open Source Web Application Firewall** 

- **ModSecurity 설치(6/6)**
	- 로그 확인

#### # cd /app/web/apache24/logs

[root@centos logs]# pwd /app/web/apache24/logs [root@centos logs]# ls access\_log error\_log httpd.pid modsec\_audit.log [root@centos logs]# |

[root@centos logs]# cat modsec audit.log --3debcc15-A--[15/0ct/2018:14:34:44 +0900] W80m9BejwlmDcjVf029prgAAAEs 192.168.56.101 60684 192.168.56.101 80 --3debcc15-B--GET /?q="><script>alert(1)</script> HTTP/1.1 User-Agent: curl/7.29.0 Host: 192.168.56.101 Accept:  $*/*$  $-3$ debcc15-F--HTTP/1.1 200 OK Last-Modified: Mon, 11 Jun 2007 18:53:14 GMT ETag: "2d-432a5e4a73a80" Accept-Ranges: bytes Content-Length: 45 Content-Type: text/html  $-3$ debcc15-H--Stopwatch: 1539581684189403 2138 (- - -) Stopwatch2: 1539581684189403 2138; combined=342, p1=340, p2=0, p3=0, p4=0, p5=2, sr=32, sw=0, l=0, gc=0 Producer: ModSecurity for Apache/2.9.2 (http://www.modsecurity.org/); OWASP\_CRS/2.2.9. Server: Apache/2.4.35 (Unix) Engine-Mode: "ENABLED"  $-3$ debcc15 $-7$  $-3$ debcc15-A--08 0.101.68.56110:13:200 10900] W8QnBE7ivmPg8w1DIpRPcAAAAIA 192.168.56.101 100686 192.168.56.101 | --3debcc15-B--GET /?q="><script>alert(1)</script> HTTP/1.1 User-Agent: curl/7.29.0 Host: 192.168.56.101 Accept:  $*/*$ 

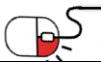

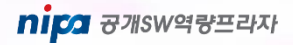

**5. 기능소개**

**세부 목차**

**5.1 ModSecurity 주요기능**

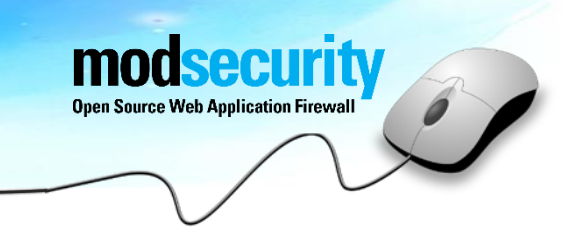

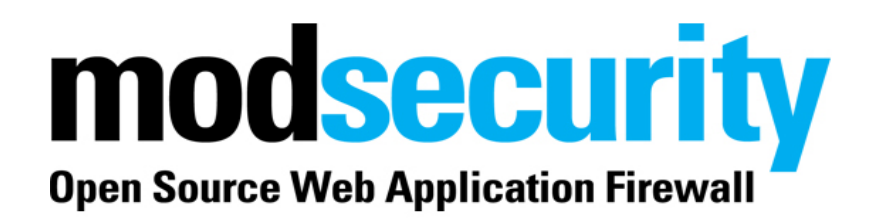

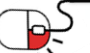

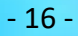

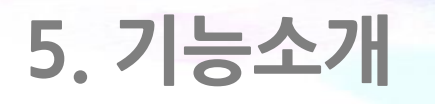

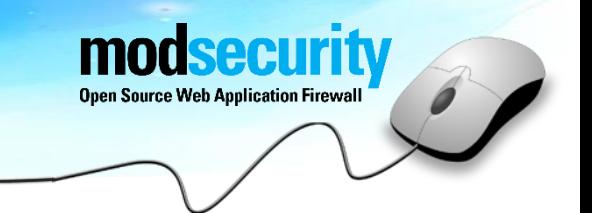

- ModSecurity의 주요기능은 HTTP의 포스팅 악용이나 Buffer overflow 등의 공격, 웹의 취약점을 이용한 SQL Injection / php injection 등의 공격을 drop 할 수 있는 기능을 제공하며, 설치 후 로그를 분석하여 공격형태 및 패턴을 분석하여 룰을 작성할 수 있는 아파치 모듈의일종임
- 요청(request) 필터링 기능
	- 클라이언트로부터 웹 요청이 들어올 때, 웹서버 또는 다른 모듈들이 처리하기 전에 ModSecurity가 요청 내용을 분석하여 필터링 처리
- 우회 방지 기술 기능
	- 경로와 파라미터를 분석하기 전에 정규화 시켜 우회 공격을 차단, 즉 "//", "\/", ".", "%00" 등 우회 공격용 스트링을제거하고, 인코딩된 URL 디코딩 함

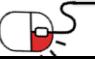

### **5. 기능소개**

• HTTP 프로토콜 이해

nipa 공개SW역량프라자

필터링 함

- 엔진은 웹서버에 임베디드 되어있기때문에복호화한후에요청데이터에 접근하여 HTTPS를 통한 공격
- HTTPS 필터링
- ModSecurity에서 차단 기능을 비활성화 시킨 후, 강력한로깅기능만으로 침입탐지 시스템 역할 수행
- POST를 포함하여 모든 요청의 모든 상세한 부분들까지 추후 분석을 위해서 로깅
- 감사 로깅
- GET 방식 뿐만 아니라 POST 메소드를 사용해서 전송되는 컨텐츠도 가로채어 분석 가능
- POST 페이로드(payload) 분석

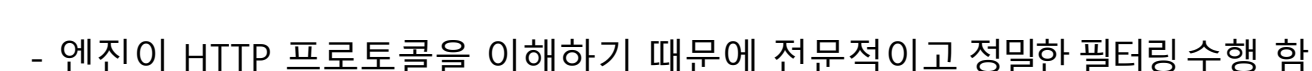

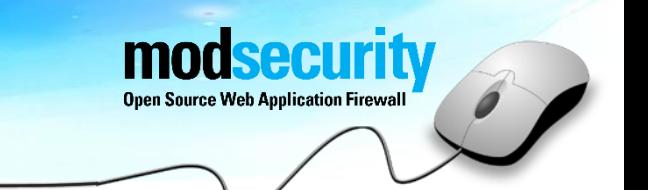

**세부 목차**

**6.1 기본 기능 설정 및 지시자**

**6.2 기능 점검 및 활용 예제**

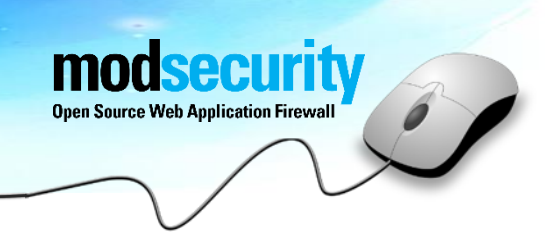

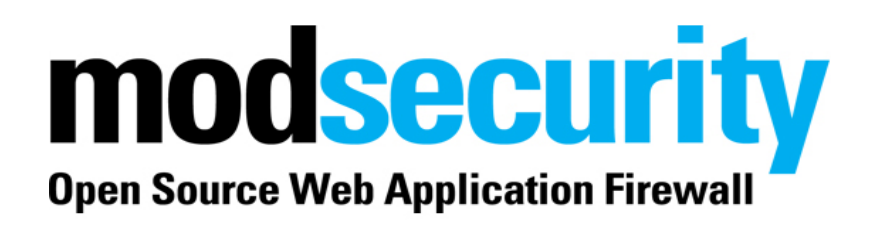

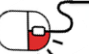

#### **6.1 기본 기능 설정 및 지시자(1/6)**

- **ModSecurity.conf 옵션 정리**
- 1. SecRuleEngine On | Off | DetectionOnly
	- ModSecurity 기능 활성화(enable)
	- On : ModSecurity 기능 활성화
	- Off : ModSecurity 기능 비활성화
	- DetectionOnly : 활성화는 하지만 차단하지 않고 탐지만 함
- 2. SecAuditEngine On | Off | RelevantOnly

감사 로깅에 대한 설정 구성

- On : 모든 트랜젝션 로깅
- Off : 모든 트랜젝션 로깅하지 않음
- DetectionOnly : Error 또는, Warning 의 트랜젝션, 그리고 SecAuditLogRelevantStatus에 정의된 상태 코드와 일치하는 트랜젝션만 로깅

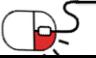

Open Source Web Application Firewall

#### **6.1 기본 기능 설정 및 지시자(2/6)**

- 3. SecAuditLog logs/modsec\_audit.log
	- 감사 로그 파일의 경로 정의
	- 예) SecAuditLog /usr/local/apache2/logs/modsec\_audit.log
- 4. SecAuditLogParts

로그 파일에 기록할 항목 정의 예) SecAuditLogParts ABCFHZ

- audit log header (필수)
- request header
- request body(request body가 존재하고 modsecurity가 request body를 검사하도록 설정되어 있는 경우에만)
- 보류중, response header의 중개(현재 지원 안 됨)
- response body 중간 단계(현재 modsecurity가 response body를 검사하며 감사로깅 엔진이 이를 저장하게끔 설정되어 있는 경우에만)
- 최종 response header(마지막 컨텐츠 전달 과정에서 아파치에 의해 매번 추가 되는 날짜와 서버 헤더 제외)

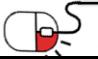

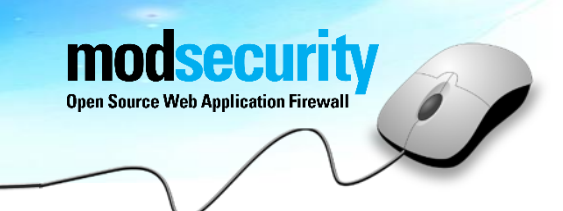

- **6.1 기본 기능 설정 및 지시자(3/6)**
	- 실제 response body (현재 지원 안됨)
	- 감사 로그 트레일러
	- 이 옵션은 C를 대체하는 옵션, multipart/form-data 인코딩이 사용되었을 때를 제외한 모든 경우엔 C와 같은 데이터 기록
	- 보류중, multipart/form-data 인코딩을 사용하는 파일 업로드에 대한 정보를 포함할 때 효과가 있음
	- 로그의 끝 의미 (필수)
- 5. SecAuditLogRelevantStatus REGEX
	- 감사 로깅의 목적과 관련된 response 상태 코드의 값 설정
	- 매개변수에는 정규표현식 들어감

예) SecAuditLogRelevantStatus ^[45]

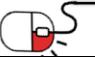

#### **6.1 기본 기능 설정 및 지시자(4/6)**

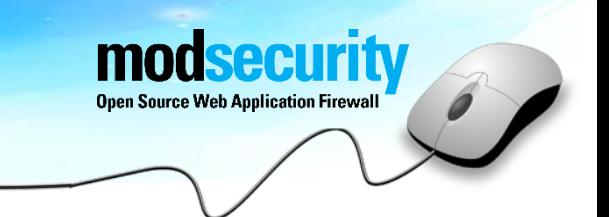

6. SecAuditLogType Serial | Concurrent 감사 로깅 구조의 타입 설정

- Serial 모든 로그는 메인 로그파일에 저장, 일시적으로 편리할 순 있지만 하나의 파일에만기록되기 때문에 느려질 수 있음
- Concurrent 로그가 각 트랜잭션 별로 나누어 저장 이 방식은 로그파일을 원격 ModSecurity Console host로 보낼 때 사용하는 방식
- 7. SecDefaultAction "log, auditlog, deny, status:403, phase:2, t:lowercase"
	- 룰이 매칭되면 기본적으로 취할 행동 정의
	- 룰이 특정 액션들에 대한 개별 룰을 적용하거나 다른 SecDefaultAction이 정의 되어있지 않다면 최초 지정된 SecDefaultAction의 설정 따름
	- 위의 예는 룰이 매칭 되었을 때 차단하며 로그를 남기고, 403 상태코드 페이페이지를 보여주며필터링 단계는 "2"이며, 기본적으로 대문자는 모두 소문자로 바뀌어 필터링 됨

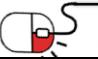

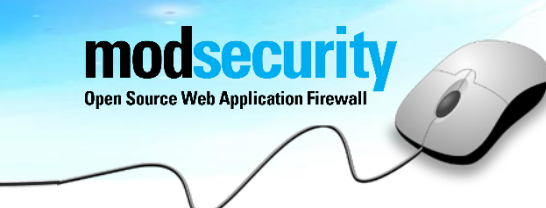

#### **6.1 기본 기능 설정 및 지시자(5/6)**

8. SecRequestBodyAccess On | Off

Request 값에서 Body 부분에 대한 처리 어떻게 할 것인지 구성

- On : RequestBody 접근을 시도
- Off : RequestBody 접근 시도를 하지 않음

이 지시자는 Request 값에서의 POST\_PAYLOAD 검사할 때 필요

POST값을 필터링하기 위해서는 phase:2와 REQUESET\_BODY 변수/로케이션, 3가지가 모두 구성 되어야만 처리가 가능

9. SecReponseBodyAccess On | Off

Response 값에서 Body 부분에 대한 처리를 어떻게 할 것인지 구성

- On : ResponseBody 접근 시도 (그러나 MIME 타입과 일치해야만 함)
- Off : ResponseBody 접근시도 하지 않음

이 지시자는 html 응답을 조사하기 위해 필요함

"phase:4"의 처리 단계와 RESPONSE\_BODY 변수/로케이션, 3가지가 설정되어 있지 않으면, response body를 검사할 수 없음

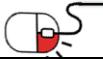

### **6.1 기본 기능 설정 및 지시자(6/6)**

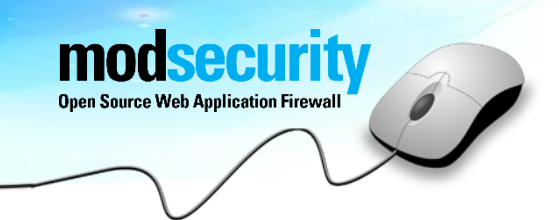

10. SecResponseBodyLimit

ModSecurity가 Response Body 크기로 할당할 수 있는 메모리 최대 크기 설정

- SecRequestBodyLimit 524228 이 값을 넘어가면 서버는 500 내부 서버 오류 메시지만 표시
- 11. SecReponseBodyMimeType mime/type

Response 값에서 Body 값을 버퍼링할 MIME 타입 설정

- SecResponseBodyMimeType text/plain text/html // 기본값 Mime 타입은 복수로 추가
- 12. SecReponseBodyMimeTypesClear

ResponseBody의 버퍼링 위해 Mime 타입의 목록 지우며, 처음에 위치

SecResponseBodyMimeType

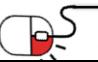

**6.2 기능 점검 및 활용 예제(1/6)**

• **ModSecurity 적용 확인**

# curl --head 192.168.56.101

[root@centos logs]# curl --head 192.168.56.101 HTTP/1.1 403 Forbidden Date: Mon. 15 Oct 2018 05:58:51 GMT Server: Apache/2.4.35 (Unix) Content-Type: text/html; charset=iso-8859-1

# vi /app/web/apache24/conf/modsecurity-crs/modsecurity\_crs\_10\_setup.conf SecServerSignature "modsecurity\_test" 추가

SecRuleEngine On SecAuditEngine On SecAuditLog /app/web/apache24/logs/modsec audit.log SecAuditLogParts ABCFHZ SecDataDir /tmp

SecServerSignature "modsecurity\_test"

- 아파치 재기동

# curl --head 192.168.56.101 (Apache 가 아닌 modsecurity\_test 가 출력되면 정상)

[root@centos bin]# curl --head 192.168.56.101 HTTP/1.1 403 Forbidden Date: Mon. 15 0ct 2018 06:05:39 GMT Server: modsecurity test Content-Type: text/html; charset=iso-8859-1

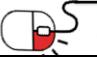

modsecurity **Open Source Web Application Firewall** 

#### **6.2 기능 점검 및 활용 예제(2/6)**

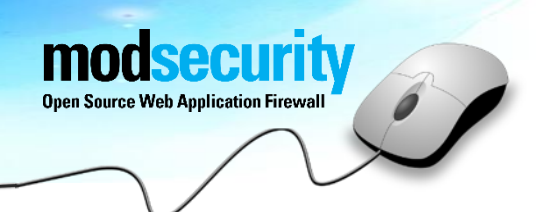

#### • **ModSecurity 테스트를 위한 XSS 공격 테스트**

# curl 'http://192.168.56.101/?q="><script>alert(1)</script>'

 $[root@centos bin]$ # curl 'http://192.168.56.101/?q="><script>alert(1)</script>' <html><body><h1>It works!</h1></body></html>  $Inotocentos$  hinl#

ModSecurity 가 정상적으로 적용되었다면 403 Forbidden 응답이 표시 (Apache 웹 서버에 악의적인 요청(XSS공격)을 ModSecurity가 차단)

```
[root@cents bin]# curl 'http://192.168.56.101/?q="><script>alert(1)</script>'
<!DOCTYPE HTML PUBLIC "-//IETF//DTD HTML 2.0//EN">
<html><head>
<title>403 Forbidden</title>
</head><body>
<h1>Forbidden</h1>
<p>You don't have permission to access /
on this server.<br />
</p>
</body></html>
[root@centos bin]#
[root@centos bin]#
```
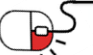

#### **6.2 기능 점검 및 활용 예제(3/6)**

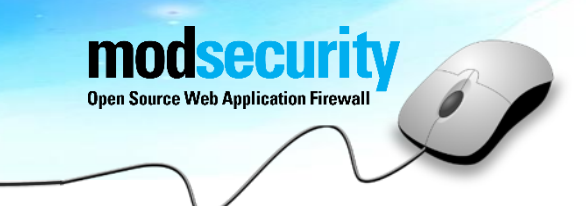

#### • **ModSecurity rule를 통한 ip 예외처리**

적용 후 웹 서버를 재기동하면 기본 페이지가 403 에러코드로 보이게 됨 즉 정상적인 접근도 차단

### **Forbidden**

You don't have permission to access / on this server.

#### 웹 서버 로그를 통해 어떤 룰을 통해서 Forbidden 이 발생하는지 확인

#### $-84ff4642 - H -$

Message: Access denied with code 403 (phase 2). Pattern match "^[\\d.:]+\$" at REQUEST HEADERS:Host. [file "/a pp/web/apache24/conf/modsecurity-crs/activated\_rules/modsecurity\_crs\_21\_protocol\_anomalies.conf"] [line "98"] [id "960017"] [rev "2"] [msq "Host header is a numeric IP address"] [data "192.168.56.101"] [severity "WARNI ` NG"] [ver "OWASP\_CRS/2.2.9"] [maturity "9"] [accuracy "9"] [tag "OWASP\_CRS/PROTOCOL\_VIOLATION/IP\_HOST"] [tag "WASCTC/WASC-21"] [tag "OWASP TOP 10/A7"] [tag "PCI/6.5.10"] [tag "http://technet.microsoft.com/en-us/magazin e/2005.01.hackerbasher.aspx"] Apache-Error: [file "apache2 util.c"] [line 271] [level 3] [client 192.168.56.1] ModSecurity: Access denied w ith code 403 (phase 2). Pattern match "^[\\\\\\\\d.:]+\$" at REQUEST\_HEADERS:Host. [file "/app/web/apache24/co nf/modsecurity-crs/activated\_rules/modsecurity\_crs\_21\_protocol\_anomalies.conf"] [line "98"] [id "960017"] [re v "2"] [msg "Host header is a numeric IP address"] [data "192.168.56.101"] [severity "WARNING"] [ver "OWASP C RS/2.2.9"] [maturity "9"] [accuracy "9"] [tag "OWASP CRS/PROTOCOL VIOLATION/IP HOST"] [tag "WASCTC/WASC-21"] [tag "OWASP\_TOP\_10/A7"] [tag "PCI/6.5.10"] [tag "http://technet.microsoft.com/en-us/magazine/2005.01.hackerba sher.aspx"] [hostname "192.168.56.101"] [uri "/favicon.ico"] [unique\_id "W8QzZd5v5LuHtESXuwwkXAAAAA4"] Action: Intercepted (phase 2) Stopwatch: 1539584869757725 1410 (- - -) Stopwatch2: 1539584869757725 1410; combined=640, p1=561, p2=54, p3=0, p4=0, p5=25, sr=112, sw=0, l=0, gc=0 Producer: ModSecurity for Apache/2.9.2 (http://www.modsecurity.org/); OWASP CRS/2.2.9. Server: Apache/2.4.35 (Unix) Engine-Mode: "ENABLED"

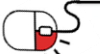

#### **6.2 기능 점검 및 활용 예제(4/6)**

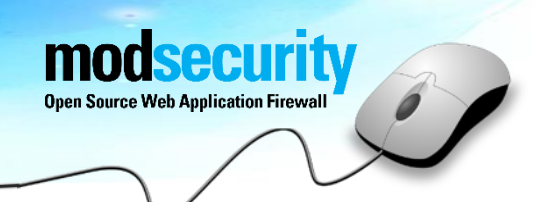

#### • **ModSecurity rule를 통한 ip 예외처리 설정**

반복되는 로그를 확인해보면 "ID 960017" 확인

해당 ID는 전체적인 modsecurity 설정에서 제외시켜 줄 수 있음

(파일명 : modsecurity crs 21 protocol anomalies.conf, ID : 960017 )

 $-84ff4642 - H -$ 

Message: Access denied with code 403 (phase 2). Pattern match "^[\\d.:]+\$" at REQUEST HEADERS:Host. [file "/a pp/web/apache24/conf/modsecurity-crs/activated rules/modsecurity crs 21 protocol anomalies.conf"] [line "98"] [id "960017"] [rev "2"] [msg "Host header is a numeric IP address"] [data "192.168.56.101"] [severity "WARNI<br>NG"] [ver "OWASP\_CRS/2.2.9"] [maturity "9"] [accuracy "9"] [tag "OWASP\_CRS/PROTOCOL\_VIOLATION/IP\_HOST"] [tag "WASCTC/WASC-21"] [tag "OWASP TOP 10/A7"] [tag "PCI/6.5.10"] [tag "http://technet.microsoft.com/en-us/magazin e/2005.01.hackerbasher.aspx"] Apache-Error: [file "apache2 util.c"] [line 271] [level 3] [client 192.168.56.1] ModSecurity: Access denied w ith code 403 (phase 2). Pattern match "^[\\\\\\\\d.:]+\$" at REQUEST HEADERS:Host. [file "/app/web/apache24/co nf/modsecurity-crs/activated rules/modsecurity crs 21 protocol anomalies.conf"] [line "98"] [id "960017"] [re v "2"] [msq "Host header is a numeric IP address"] [data "192.168.56.101"] [severity "WARNING"] [ver "OWASP C RS/2.2.9"] [maturity "9"] [accuracy "9"] [taq "OWASP CRS/PROTOCOL VIOLATION/IP HOST"] [taq "WASCTC/WASC-21"] [tag "OWASP\_TOP\_10/A7"] [tag "PCI/6.5.10"] [tag "http://technet.microsoft.com/en-us/magazine/2005.01.hackerba sher.aspx"] [hostname "192.168.56.101"] [uri "/favicon.ico"] [unique id "W8QzZd5v5LuHtESXuwwkXAAAAA4"] Action: Intercepted (phase 2) Stopwatch: 1539584869757725 1410 (- - -) Stopwatch2: 1539584869757725 1410; combined=640, p1=561, p2=54, p3=0, p4=0, p5=25, sr=112, sw=0, l=0, gc=0 Producer: ModSecurity for Apache/2.9.2 (http://www.modsecurity.org/); OWASP CRS/2.2.9. Server: Apache/2.4.35 (Unix) Engine-Mode: "ENABLED"

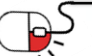

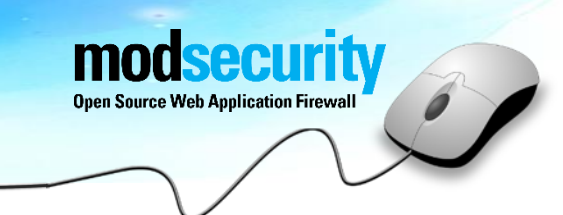

#### **6.2 기능 점검 및 활용 예제(5/6)**

- **ModSecurity rule를 통한 예외처리**
	- (화이트리스트) 로그를 통해 확인 한 ID 입력

# vi /app/web/apache24/conf/modsecurity-crs/activated\_rules/modsecurity\_crs\_21\_protocol\_anomalies.conf

#### SecRuleRemoveById 960017

" SecRuleRemoveById 960017 "

- 아파치 재기동 후 127.0.0.1 호출 성공 (화이트리스트 적용)

### It works!

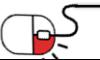

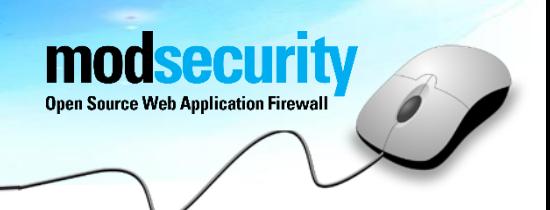

#### • **기타 룰셋 활용**

- 13p 내용에서 적용된 base\_rules 폴더를 확인해보면 기본적으로 사용할 수 있는 다양한 룰셋들제공
- 예를 들어 modsecurity\_ars\_41\_sql\_injection\_attad<s.conf 같은 경우에는 SQL Injection 공격을 차단함 (DB에 대한 삭제, 추가, 열람시도 등 차단)

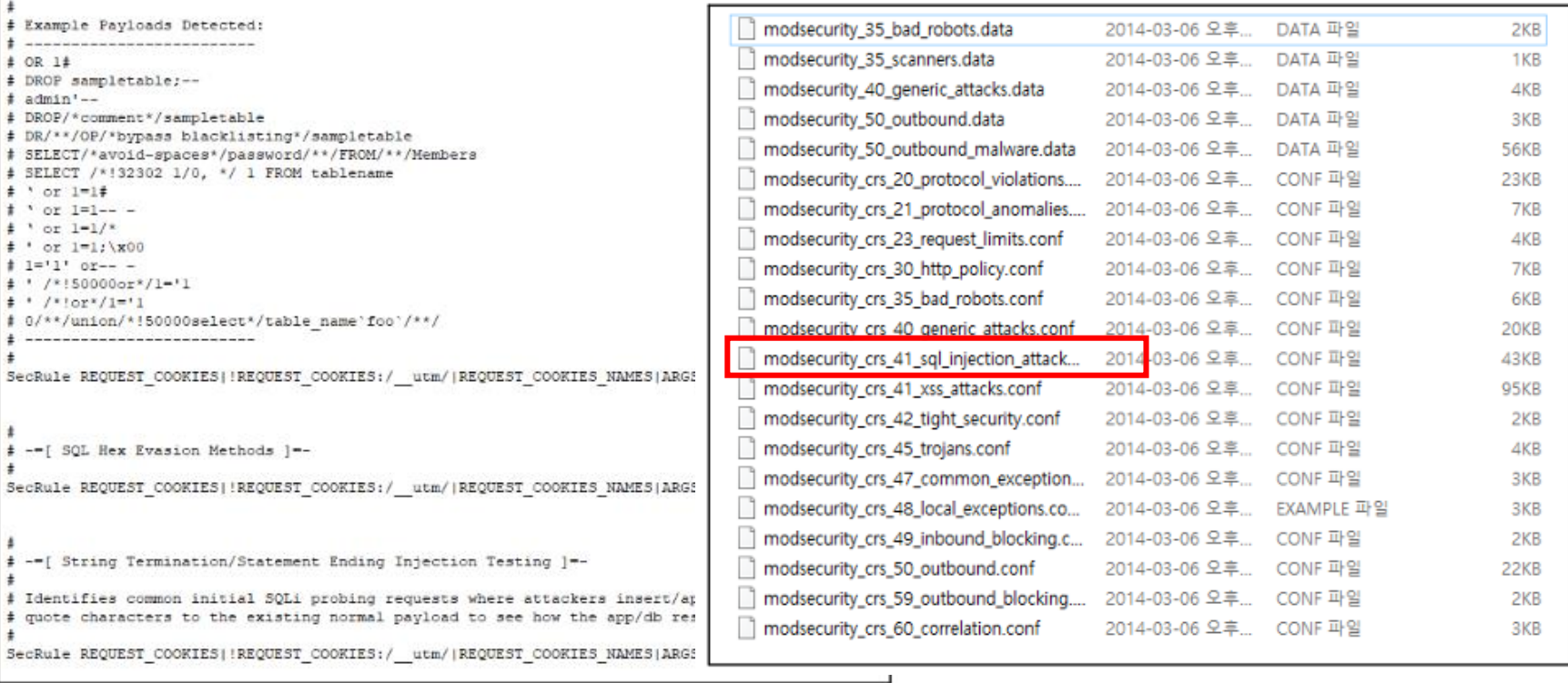

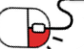

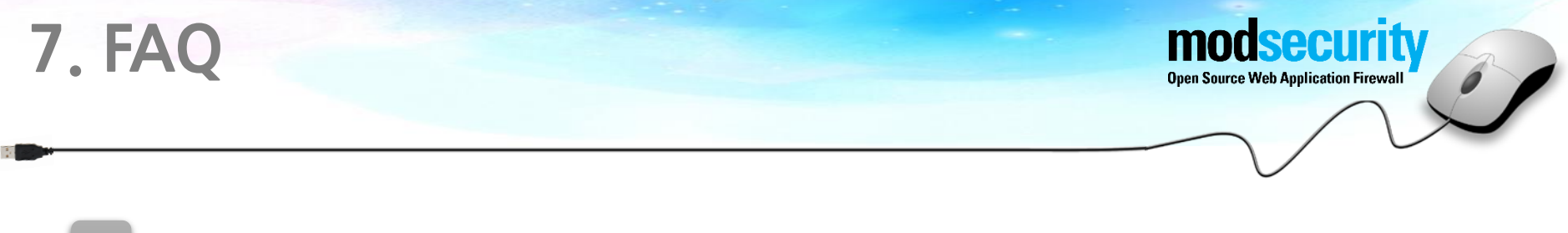

### **Q 아파치 2.0 라이선스란 무엇인가요?**

**A** Apache Software Foundation(ASF)에 의해서 만들어지는 소프트웨어에 붙는License입니 다. ASF에서 만들어지는 소프트웨어는 모두 공개SW Apache License V2.0이 적용됩니다. 소스코드에 대한 사용 비용을 지불하지 않으며, 수정 프로그램에 대한 소스코드의공개를 요구하지 않기 때문에 상용SW에 무제한 사용이 가능합니다.

### **Q ModSecurity 의 장점이 무엇인가요?**

**A** ModSecurity 모듈은 현재 가장 널리 알려져 있으며, 웹 서비스의 공격을 효과 적으로 차단할 수 있는 웹 방화벽입니다. 아파치 웹 서버 뿐만 아니라 Nginx, 마이크로소프트 IIS 등 다양한 웹 서버에도 활용이 가능합니다.

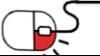

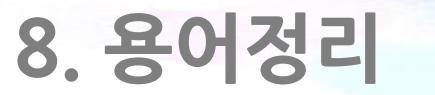

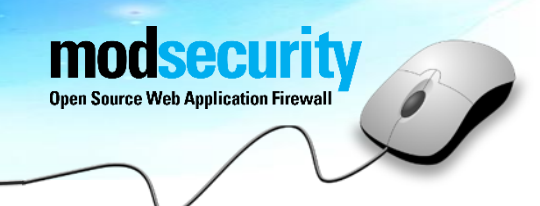

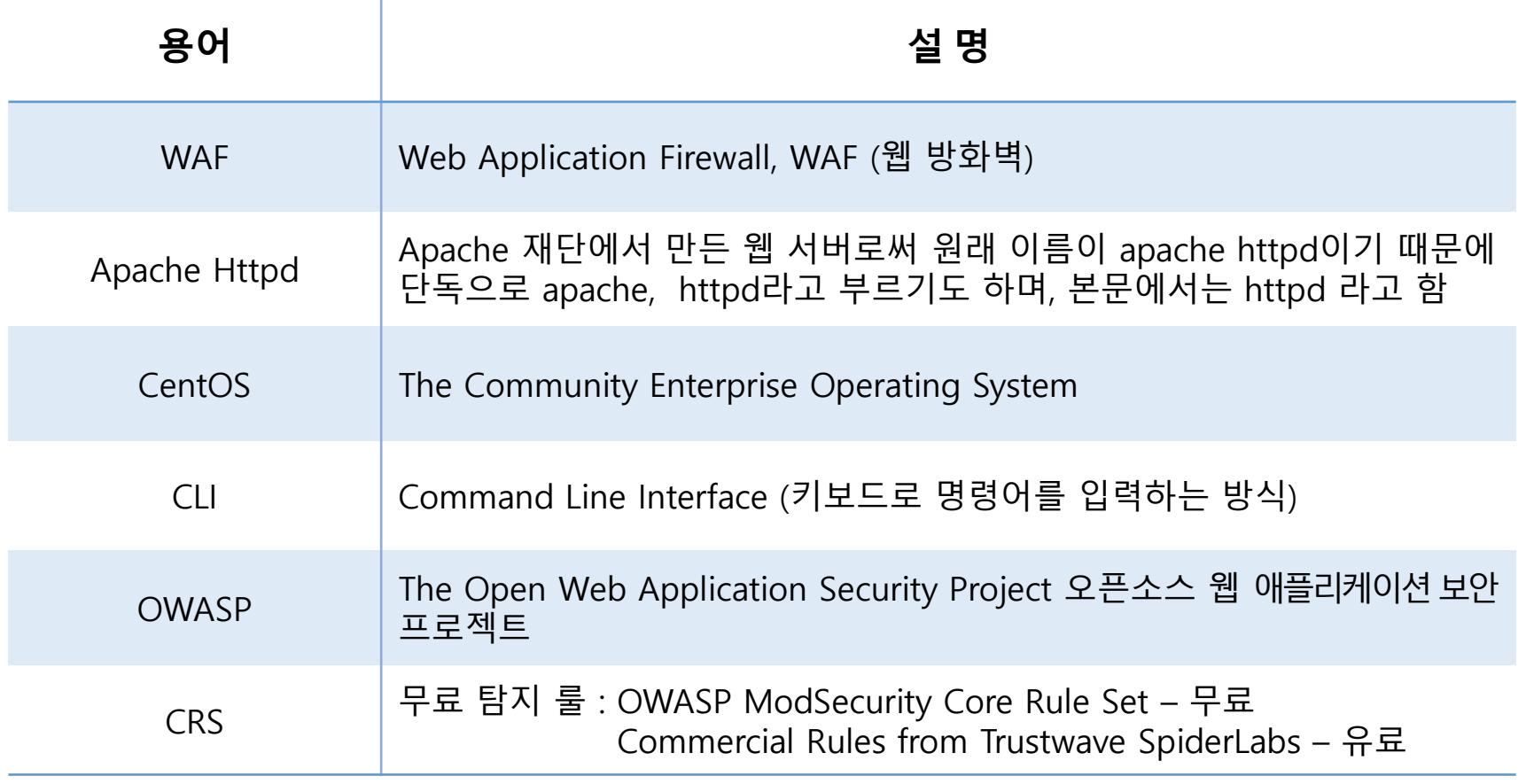

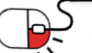

### **Open Source Software Installation & Application Guide**

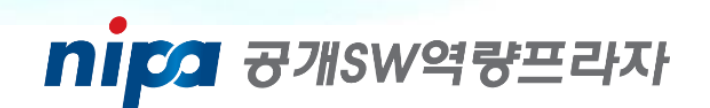

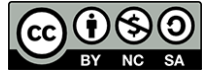

이 저작물은 크리에이티브 커먼즈 [저작자표시 – 비영리 – 동일조건 변경허락 2.0 대한민국 라이선스]에 따라 이용하실 수 있습니다.